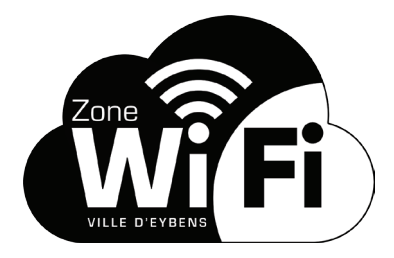

2

3

1

## *Bienvenue sur le portail WiFi de la Ville d'Eybens !* PROCÉDURE DE CONNEXION AVEC UN TÉLÉPHONE PORTABLE

PARMI LES RÉSEAUX DISPONIBLES, SÉLECTIONNEZ WIFI-PUBLIC-EYBENS Une page d'identification s'ouvre lorsque vous accédez à Internet.

VOUS ÊTES DÉJÀ ENREGISTRÉ…

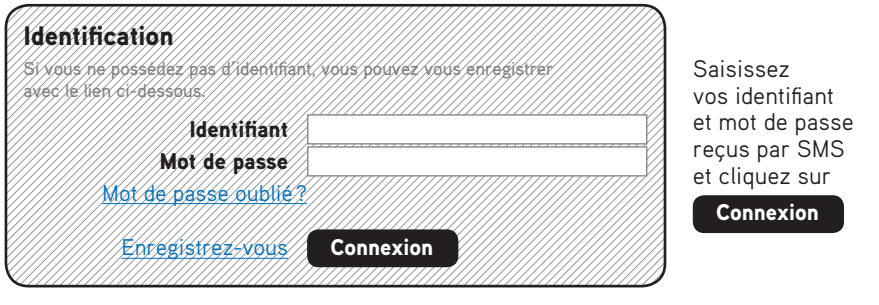

VOUS N'ÊTES PAS ENCORE ENREGISTRÉ… Cliquez sur Enregistrez-vous à l'étape 2 puis :

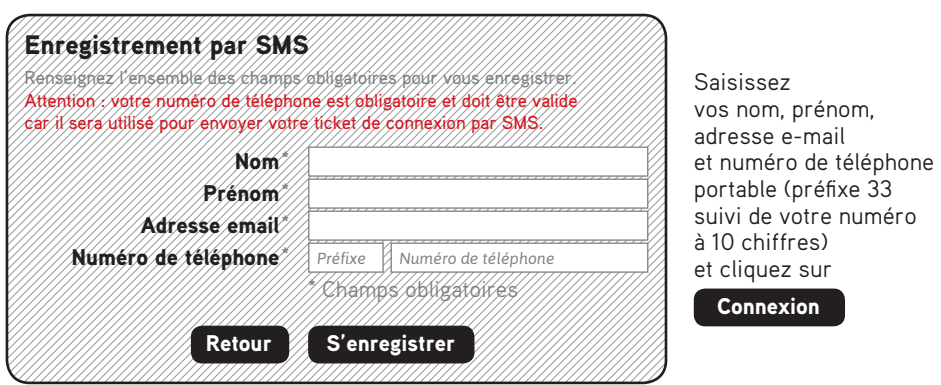

Vous recevrez vos identifiant et mot de passe par SMS…

Retournez alors à l'étape 2 et connectez-vous !

Vous pouvez maintenant naviguer sur Internet pendant la durée indiquée à l'écran et vous déconncter à tout moment en cliquant sur **Déconnexion**